## **E-MONITORING - instrukcja**

- 1. Po zalogowaniu się do BI w celu złożenia:
	- a. dokumentacji wymaganej przez Bank do monitoringu
	- b. wniosku o odroczenie płatności wraz z dokumentami finansowymi do monitoringu

## należy przejść do platformy EXIME

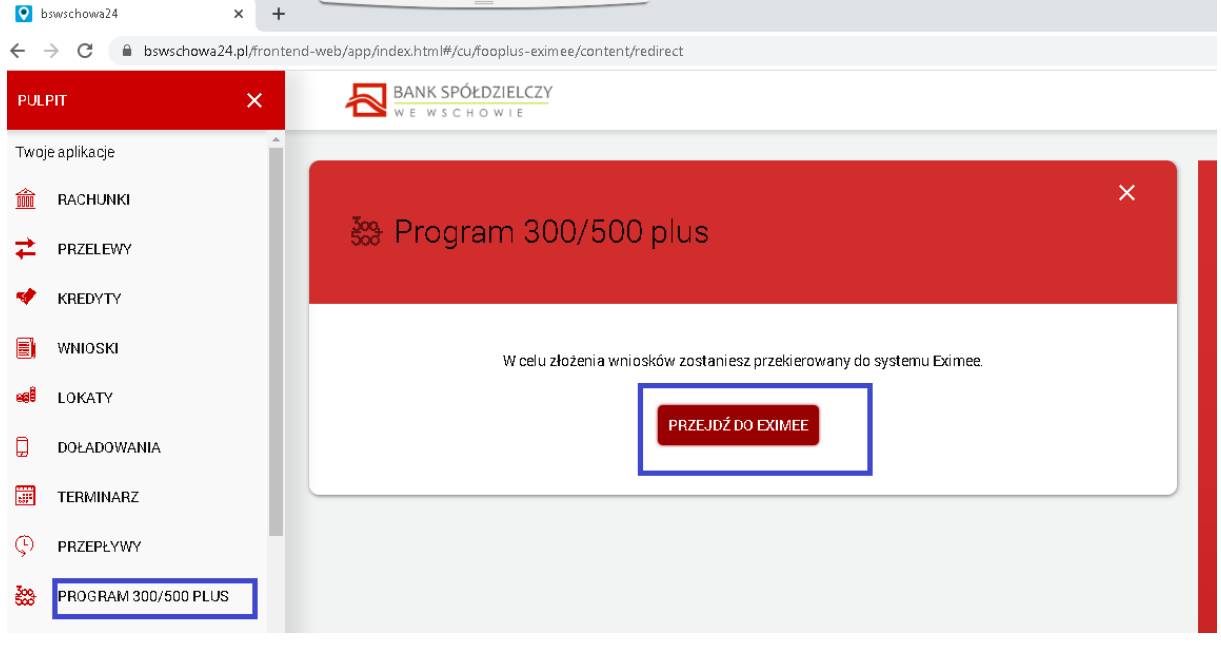

2. Należy wybrać dane do monitoringu i w zależności od rodzaju prowadzonej księgowości i łącznej kwoty zadłużenia w BS Wschowa należy wybrać stosowny załącznik.

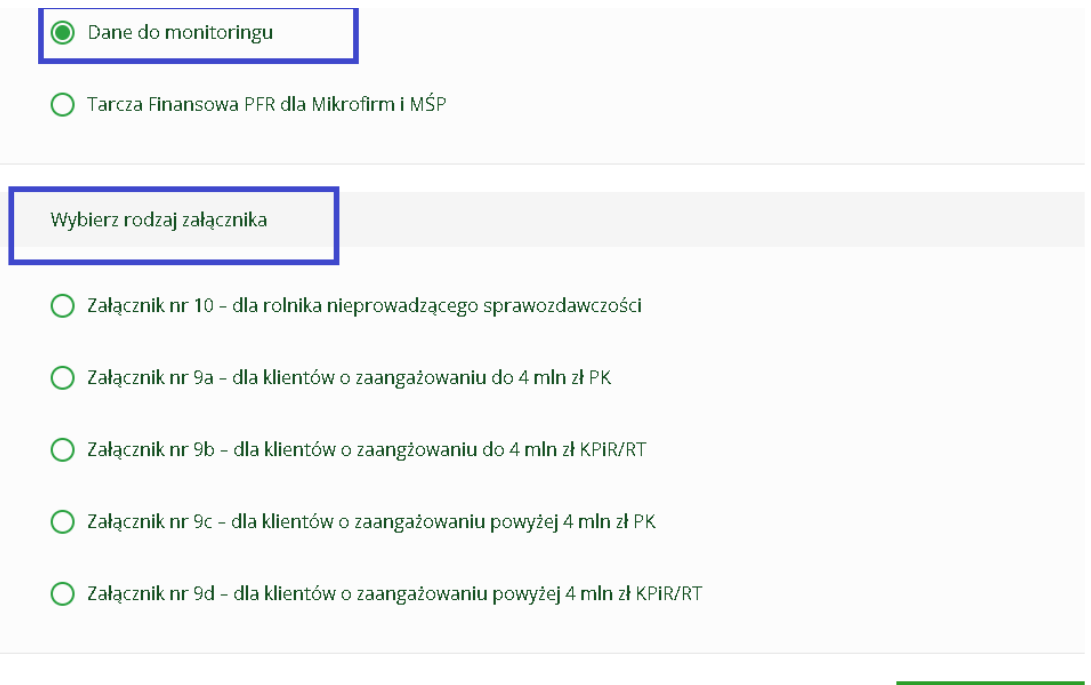

Dalej

## 3. Należy wypełnić formularz**.**

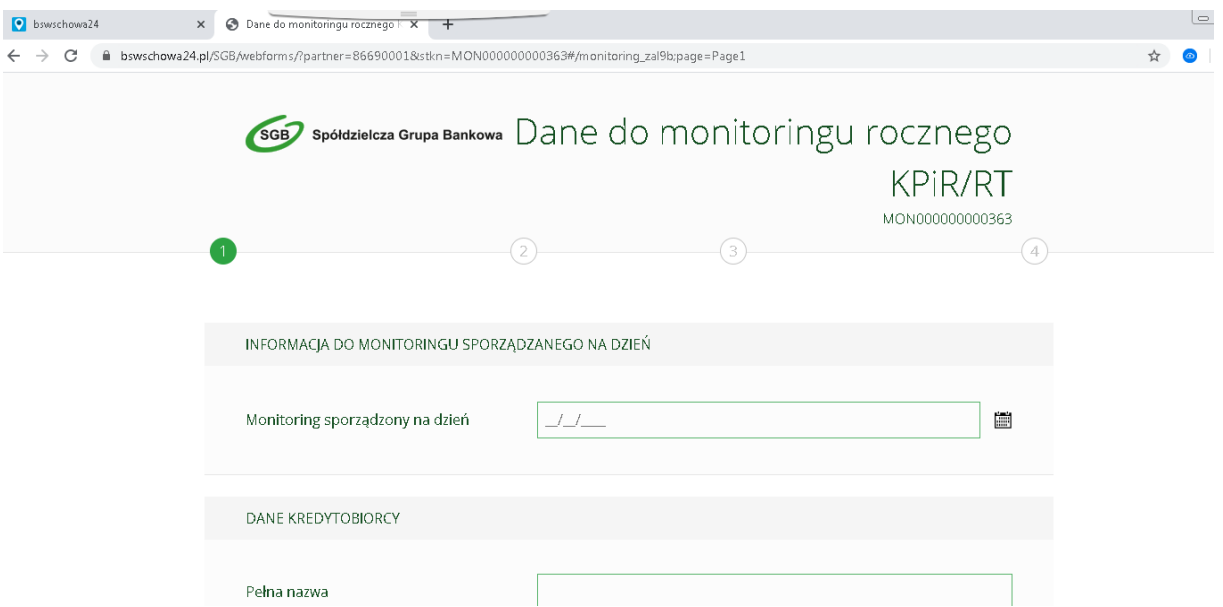

- 4. W tym miejscu należy załączyć następujące załączniki w zależności od formy prowadzonej księgowości :
	- a. sprawozdanie finansowe za analizowany okres (dotyczy PK)
	- b. zbiorczy wydruk z KPiR za analizowany okres
	- c. ewidencja przychodów za analizowany okres (dotyczy RT)
	- d. karta podatkowa
	- e. PIT/CIT za rok ubiegły
	- f. ewidencja środków trwałych wraz z amortyzacją
	- g. dane podmiotów powiązanych dane finansowe oraz informacja dodatkowa (klient instytucjonalny) – dokument dostępny na stronie internetowej <https://www.bswschowa.pl/zawieszenie-rat-kapitalowych-dla-klientow-banku,900.html>

**W tym miejscu można również załączyć wniosek o zawarcie aneksu w ramach zawieszenia rat – COVID-19**

- wyślij wniosek

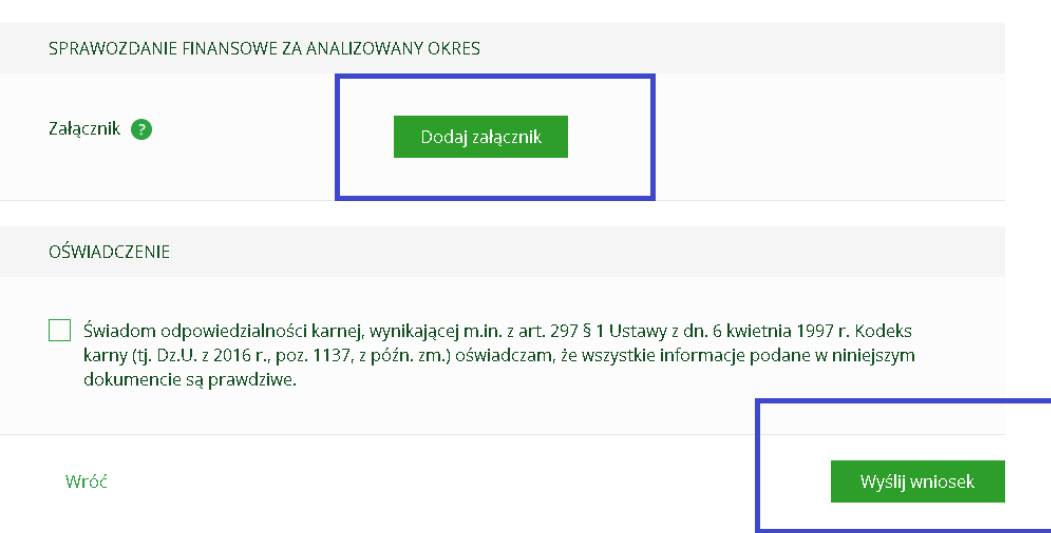